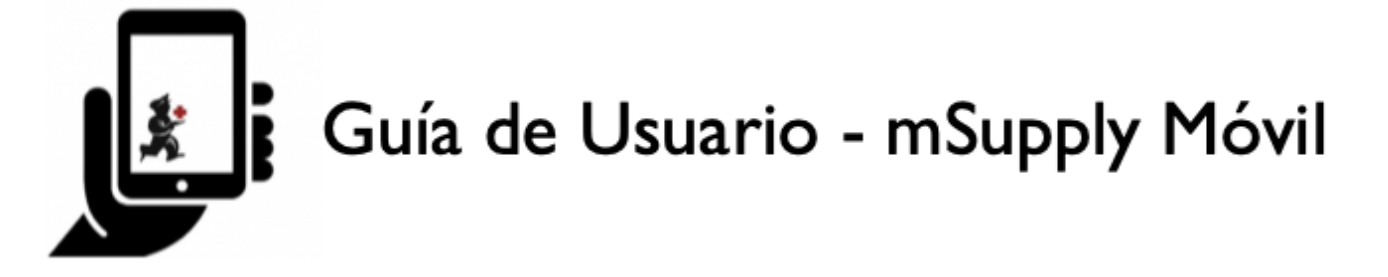

# **Requisiciones de clientes**

Cuando un cliente le ordena stock, crea una **Requisición para proveedor** en el SISTEMA DE SU CLIENTE. Esto aparecerá como una **Requisición de cliente** en SU SISTEMA.

### **Hacer click en Requisiciones de clientes**

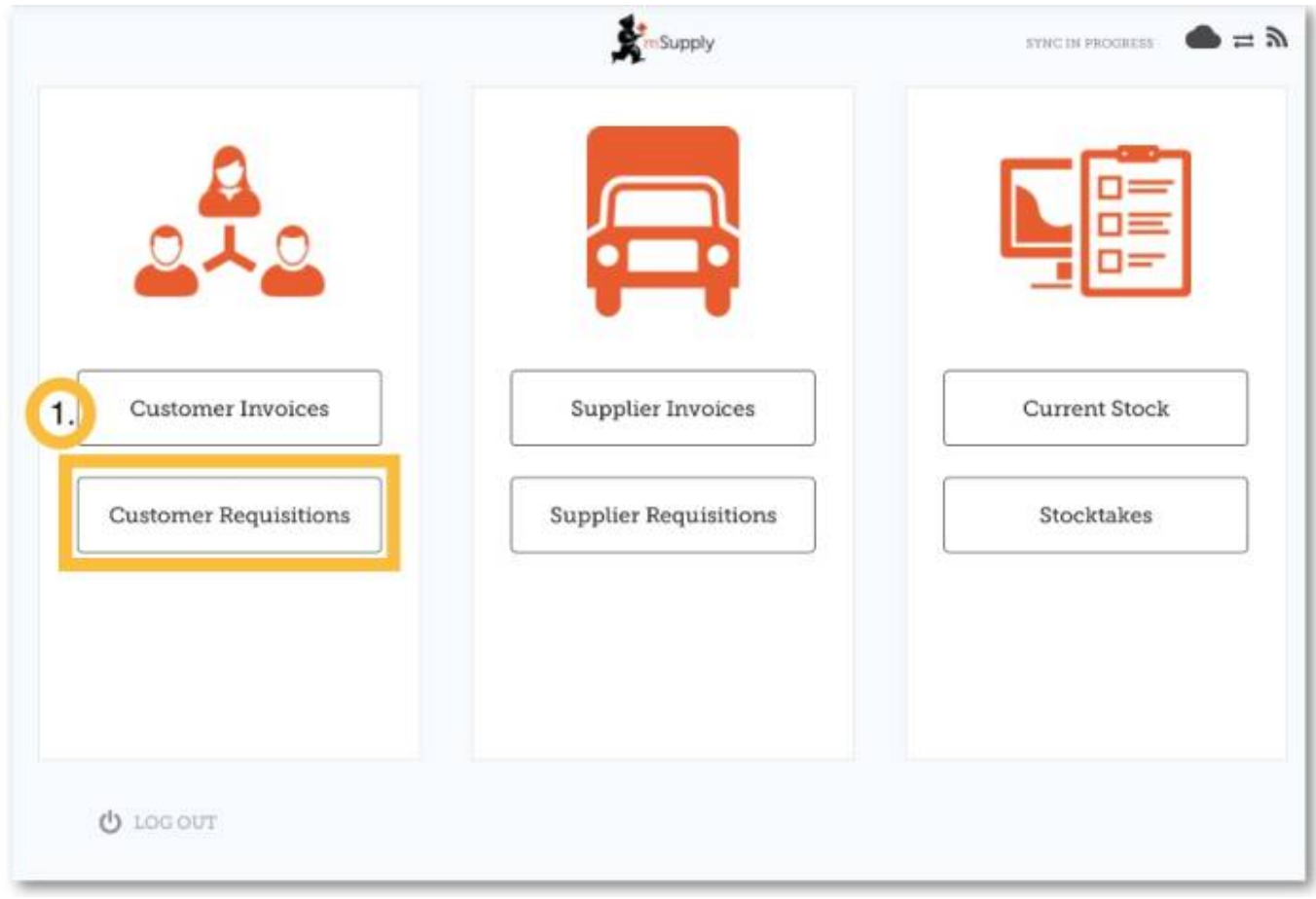

# **Hacer click en una Requisición de cliente para abrirla**

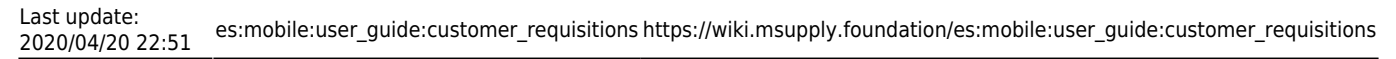

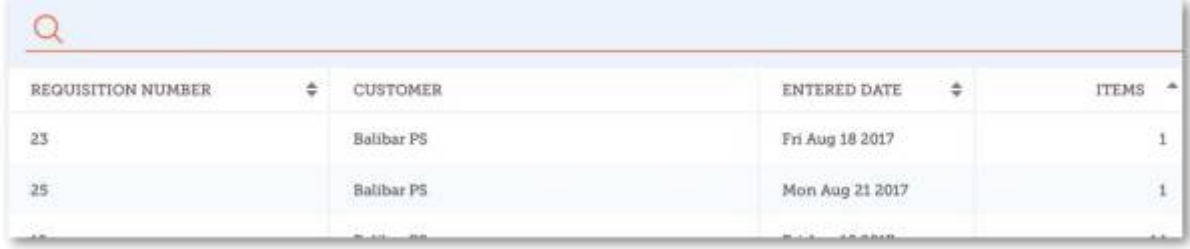

## **Revisar los detalles**

#### [Si es necesario, cambie las cantidades de los items a ser provistos.](https://wiki.msupply.foundation/_detail/mobile:req2.jpg?id=es%3Amobile%3Auser_guide%3Acustomer_requisitions)

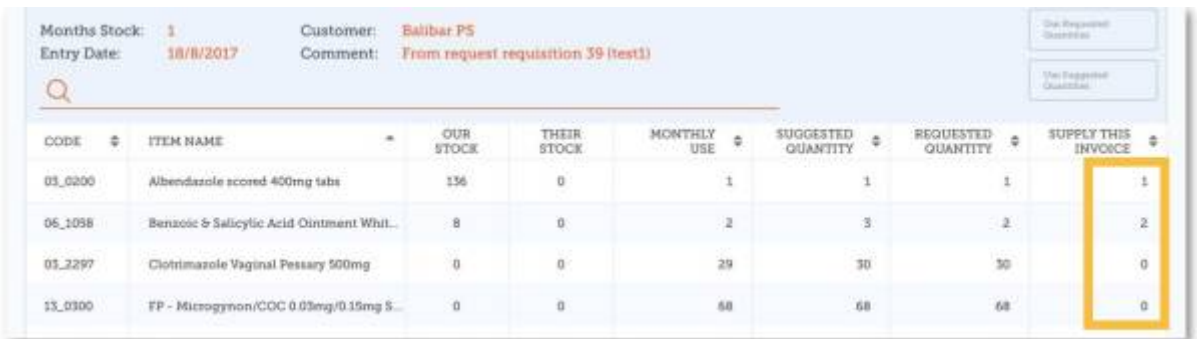

#### **Cuando está satisfecho con los detalles...**

Haga click en el botón **Finalizar** (Finalise) en la esquina superior derecha.

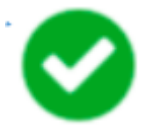

mSupply generará una **Factura de cliente** en su sistema, que se enviará al cliente como una **Factura de proveedor**.

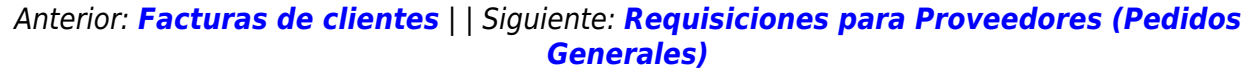

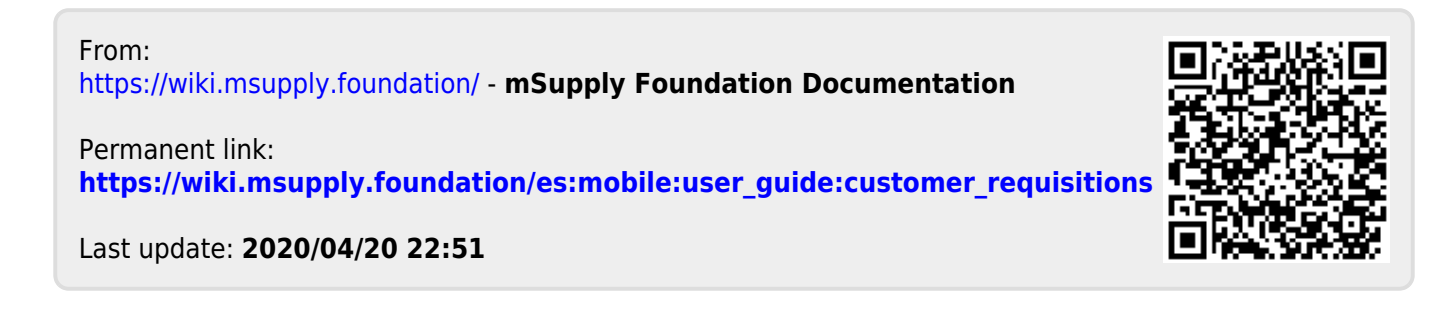